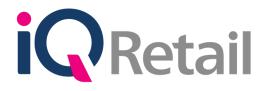

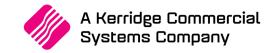

# IQ DEBTORS ACCOUNT VERIFICATION

A Kerridge Commercial Systems Company

iQ Retail Pty (Ltd) Registered Office: First Floor, 25 Quantum Road, Technopark, Stellenbosch 7600, Company Reg No. 2000/020305/07. VAT Number: 4760205510

# PREFACE

This is the IQ Debtors Account Verification reference guide for IQ Business & IQ Enterprise software systems.

The document will aid in the understanding and configuration of the IQ Debtors Account Verification for it to function correctly.

Although every effort has been made to keep this IQ Debtors Account Verification document up to date, some of the screen examples may not be 100% the same as the ones reflected in previous versions of IQ Debtors Account Verification. This is due to the continuous development and improvement of the IQ Debtors Account Verification.

Unfortunately, there will be a discrepancy from time to time. We do apologize for the inconvenience that it may cause.

Should you feel that the IQ Debtors Account Verification document is inadequate or requires further explanation or more and better examples, please feel free to email us.

We would love to have some feedback to improve the IQ Debtors Account Verification document in some way or another.

Regards,

IQ Retail (PTY) LTD

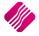

| INTRODUCTION                                                                                                    | 4                                     |
|----------------------------------------------------------------------------------------------------|---------------------------------------|
| SETUP                                                                                                    | 4                                     |
| STEP 1                                                                                                    | 4                                     |
| STEP 2                                                                                                    | 4                                     |
| ENABLE ACCOUNT VERIFICATION<br>CREATING PASSWORD FOR INDIVIDUAL ACCOUNT USERS                                                                                                    | <b>6</b><br>7                         |
| EDITING SELECTION OPTIONS<br>ADD<br>EDIT<br>DELETE<br>ADDING A VERIFICATION PASSWORD                                                                                                    | <b>7</b><br>7<br>7<br>8               |
| PROCESSING WITH ACCOUNT VERIFICATIONS<br>PROCESSING OPTIONS (INVOICING)<br>PASSWORD CONFIRMATION<br>OVERRIDE PASSWORD<br>CASH SALE – CREDIT PURCHASE<br>F5 CUSTOMER SELECTION<br>VERIFICATION PASSWORD – CREDIT PURCHASE<br>OVERRIDE PASSWORD | 9<br>10<br>10<br>11<br>12<br>13<br>14 |
| HOW TO VIEW THE DEBTORS ACCOUNT VERIFICATION SELECTION<br>CHECKING ACCOUNT VERIFICATION<br>VIEWING THE USER NUMBER ON THE TRANSCATION FROM THE PASSWORD VERIFICATION                                                                          | <b>15</b><br>15<br>16                 |
| SECURITY<br>ALLOW ACCOUNT VERIFICATION SELECTION (10135)<br>ALLOW OVERRIDE IN ACCOUNT VERIFICATION (100123)<br>SECURITY CODES AMENDMENTS FOR DEBTORS & CREDITORS ATTACHMENTS                                                                  | <b>18</b><br>18<br>19<br>19           |

# INTRODUCTION

Account verification for Debtors will allow the user to supply a verification password to each Debtor Contact(s) per selected processing module(s).

Once verification has been enabled, the verification password feature will be displayed upon processing, to allow the client to enter his/her password to continue with the processing of the document.

No processing will be allowed to continue if an incorrect password has been entered and the verification feature is enabled.

- Once verification has been activated/enabled in Debtors→ Maintenance, the option will require a verification password within the multiple contact form.
- Specific processing modules can be selected to enable account verification per processing module.
- Entering the verification password and re-entering the password is required by the client/user. This is a standard process to ensure the accuracy of the password and prevent password typing errors.
- A unique password per contact is required by the system, this will ensure correct verifications upon
  processing of the verified client/user. Duplicate passwords are not allowed within the selected debtor.
- Once the Debtors account is selected in the processing module the verification password screen will be presented to the client/user in the processing modules.
- Verification will be shown once the debtor has been selected and before the processing of documents commence.

**NOTE:** Debtors Account Verification will be available in the following modules: Invoices/Recurring Charges, Credit Notes, Sales Orders, Quotes, Job Cards, Point of Sale, Debtors Receipts and Agent Transactions.

# SETUP

#### **STEP 1**

The first thing to do is to enable Debtors Account Verification in the system.

From the IQ Main menu  $\rightarrow$  Utilities  $\rightarrow$  Setup  $\rightarrow$  Company Details  $\rightarrow$  Default Settings 1  $\rightarrow$  Enable Debtors Account Verification.

#### **STEP 2**

The go to do is to enable Debtors Account Verification in the system.

From the IQ Main menu  $\rightarrow$  Utilities  $\rightarrow$  Setup  $\rightarrow$  Company Details  $\rightarrow$  Default Settings 1  $\rightarrow$  Enable Debtors Account Verification.

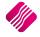

# From the IQ Main menu $\rightarrow$ Utilities $\rightarrow$ Setup $\rightarrow$ Company Details $\rightarrow$ Default Settings 1 $\rightarrow$ Enable Debtors Account Verification.

| ult Settings - Page 1                                            |                                                                |                                                               |
|------------------------------------------------------------------|----------------------------------------------------------------|---------------------------------------------------------------|
| To quickly find                                                  | an option, start typing. Up and down arrows move between highl | ghted items.                                                  |
| <ul> <li>Enable Tender Screen Security</li> </ul>                | Use Auto Manufacturing In invoicing                            | Display all available Prices for Custom Price list            |
| <ul> <li>Enable Supervisor Overrides on Tender Screen</li> </ul> | Auto-Generate References for Ledger Journals                   | Ask for Volumetric Detail Automatically                       |
| <ul> <li>Stock Adjustment Confirmation</li> </ul>                | Enable Wildcard / Partial Searching for Lookup Dialogs         | Allow Document Scanning in Deliveries                         |
| Link Major and Minor Departments                                 | Automatically Allocate to Oldest Balance                       | <ul> <li>Allow Multiselect processing of Documents</li> </ul> |
| Link Minor Departments and Stock Categories                      | Allow Changing of Line Total in Processing Module              | Allow Mandatory field setup for Debtors/Creditors             |
| Link Stock Categories and Stock Ranges                           | Enforce Completion of User Defined Fields in Processing        | Enable Debtors Account Verification                           |
| Enable Quotes & Purchase Order Indicator                         | Enable Style Management                                        |                                                               |
| Link Job card Number to Purchase Order                           | Enable Cash Deposits in Order Modules                          |                                                               |
| <ul> <li>Limit Quantity on GRV from Purchase Order</li> </ul>    | Enable Easy Identification in Quotes                           |                                                               |
| Enable External Charges                                          | <ul> <li>Enable Consolidated Ordering</li> </ul>               |                                                               |
| <ul> <li>Disable Dot Matrix Advanced Printing Options</li> </ul> | Enable Consolidated Ordering Auto Transfering                  |                                                               |
| Enable Weekly Age Analysis Reports                               | Relax Supplier Invoice No Checking (Limit To Supplier)         |                                                               |
| <ul> <li>Show Auto Generated Relations</li> </ul>                | <ul> <li>Enable GRV Control Total</li> </ul>                   |                                                               |
| Do order control on purchase orders                              | Enable Multiple Beeps on Item Not Found Errors                 |                                                               |
| Print Debtors Receipts in Invoicing                              | Enable Voucher Tender Validation                               |                                                               |
| Enable Deliveries and Collections                                | Clear Expired Vouchers on End of Day                           |                                                               |
| Show Supplier Code in Processing Module                          | Enable TV Licenses in Sales Orders                             |                                                               |
| Check for Duplicate Order Numbers in Processing Module           | Enable One Step Warehouse Transfers                            |                                                               |
| Stock Multiple Bin Locations                                     | Allow Line by Line Credit limit check                          |                                                               |
| ✓ PDF Exports - Use Embedded Fonts                               | Show Landed Cost in Processing                                 |                                                               |
| ✓ Use Rep Per Line Item In Processing Module                     | Prevent Discount Tender % on Promotions                        |                                                               |
| Auto-Populate Account Numbers                                    | Prevent Discount Tender % on Non Discount Items                |                                                               |
| ٢                                                                |                                                                | >                                                             |
| Enable this setting to                                           | Allow Debtor Account Verification security check in the        | Processing Modules.                                           |
|                                                                  |                                                                |                                                               |
|                                                                  |                                                                |                                                               |
|                                                                  |                                                                |                                                               |
|                                                                  |                                                                |                                                               |
|                                                                  |                                                                |                                                               |
|                                                                  |                                                                |                                                               |
|                                                                  |                                                                |                                                               |

The go to do is to enable Debtors Account Verification on the system.

From the IQ Main menu  $\rightarrow$  Debtors  $\rightarrow$  Maintenance  $\rightarrow$  Edit or Add.

| iQ          | IQ Enterprise: IQ Retail - Training Example Company –                                                                                                    |                  |                    |          |             |                       |         |                           |                      |           |                   |                    |                        |
|-------------|----------------------------------------------------------------------------------------------------|------------------|--------------------|----------|-------------|-----------------------|---------|---------------------------|----------------------|-----------|-------------------|--------------------|------------------------|
| Processing  | Debtors                                                                                                    | Creditor         | s Stock            | Ledge    | r Utilities | Support               | t Poin  | it of Sale                | Windows              | Help      | Shortcuts         |                    |                        |
| Maintenance | with the second second | Cash<br>Deposits | Ceposit<br>Refunds | Journals | Allocations | <b>i</b><br>Enquiries | Reports | %<br>Interest<br>Charging | Recurring<br>Charges | Marketing | Credit<br>Control | •<br>Notifications | Close Debtor<br>Period |
|             |                                                                                                    |                  |                    |          |             | De                    | btors   |                           |                      |           |                   |                    |                        |

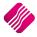

# **ENABLE ACCOUNT VERIFICATION**

The enable Account Verification option will be available on the Debtor Maintenance screen for each debtor individually.

| Reta                  |                    |                    |            |                          |         |                   |          |         |                   |                      |       |
|-----------------------|--------------------|--------------------|------------|--------------------------|---------|-------------------|----------|---------|-------------------|----------------------|-------|
| - nelo                | 111                |                    |            |                          |         |                   |          |         |                   |                      |       |
| ENTERPR               | ISE                |                    |            |                          |         |                   |          |         |                   |                      |       |
|                       | _                  |                    |            |                          |         |                   |          |         |                   |                      |       |
|                       |                    |                    |            |                          |         |                   |          |         |                   |                      |       |
|                       |                    |                    |            |                          |         |                   |          |         |                   |                      |       |
| int Details Picture M | ultiple Contacts/D | Delivery Addresses | User Defin | ed Data Recurring Charge | es B2B  | /EDI Store Dep    | artments | Extra C | harges            |                      |       |
|                       |                    |                    |            |                          |         |                   |          |         |                   |                      |       |
| Account Number        | ABC001             |                    | _          | Delivery Address         | 78 Mair | n Road            |          | 1       | lormal Rep        | 1                    | ~     |
| Name                  | ABC Store (Pty)    | ) Ltd              |            |                          | Stellen | bosch             |          | Gr      | oup Account       |                      | ~     |
| Alternative Name      |                    |                    |            |                          | 7600    |                   |          |         | Terms             | 60 Days              | ~     |
| Trading As            |                    |                    |            |                          |         |                   |          | (       | Credit Limit      |                      | 5 000 |
| Title                 | Mr                 |                    |            | Delivery Postal Code     |         |                   |          | Enforce | Credit Limit Chec | king 🔽 Tick for Yes  |       |
| Initials              | Z                  |                    |            | Delivery Route           |         | ~                 |          | Insu    | red Credit Limit  |                      | 0     |
| I.D. Number           |                    |                    |            | SMS Marketing            | Tick    | for Yes           |          | Inter   | est Risk Profile  |                      | ~     |
| Contact               |                    |                    |            | Cellphone Number         |         |                   |          | Exclude | e from Interest ? | Tick for Yes         |       |
| Birthday              |                    |                    | ~          | Fax Number               |         |                   |          | E       | port Status       |                      | ~     |
| Company Registr No    |                    |                    |            | Bank Name                |         |                   |          | In      | voice Disc%       |                      | 0.00  |
| Debtor Group          | ~                  | No Group           |            | Bank Account             |         |                   |          | Apply   | as Line Discount  | Tick for Yes         |       |
| Debtor Sub Group      | ~                  |                    |            | Bank Sub Account         |         |                   |          | Set     | lement Disc%      |                      | 0.00  |
| On Hold               | Click for          | Options            |            | Bank Branch Code         |         |                   |          |         | Sell Price        | Own pricelist        | ~     |
| Status                | S                  |                    |            | Bank Eft Number          |         |                   |          | 0       | wn Price List     | Price List 3 - Cust5 |       |
| Area                  | JHB                |                    |            | Bank Account Type        |         |                   | ~        | De      | fault Layout      | Layout 1             | ~     |
| Postal Address        | PO Box 123         |                    |            | Bank Proof Of Payment    | Tid     | k for Yes         |          | Pay     | ment Method       | Not Selected         | ~     |
|                       | Stellenbosch       |                    |            | E-Mail Address           | dimech  | .lisa@gmail.com   |          |         |                   |                      |       |
|                       | 7600               |                    |            | E-Mail Documents         | Tid     | k for Yes         |          | Alle    | ow Cash Sale      | ✓ Tick for Yes       |       |
|                       |                    |                    |            | Tax (VAT) no             |         |                   |          | Requi   | re Inv Order No   | Tick for Yes         |       |
| Postal Code           |                    |                    |            | Vat Status               |         | l Vat Client      | ~        | 1       | lotification      |                      | ~     |
| Country               |                    |                    | - ¥        | Currency                 | ZAD     |                   |          |         | 1                 |                      |       |
| Telephone Number 1    | 021 456 1234       |                    |            | Enable Account Verifica  | ation   | Click for Optio   |          |         |                   |                      |       |
| Telephone Number 2    |                    |                    |            | Enter Verification Passw | ord(s)  | Verification Pass | word(s)  |         |                   |                      |       |
|                       |                    |                    |            |                          |         |                   |          |         |                   |                      |       |
|                       |                    |                    |            |                          |         |                   |          |         |                   |                      |       |
|                       |                    |                    |            |                          |         |                   |          |         |                   |                      | _     |

After selecting the enable account verification check box, the Select Processing Module screen will appear.

Choose from the list of Invoices/Recurring Charges, Credit Notes, Sales Orders, Quotes, Job Cards, Point of Sale, Debtors Receipts and Agent Transactions.

| iQ                                                                                                | Select Processing Module Version 2016.0.0.0 | ? ×                   |
|---------------------------------------------------------------------------------------------------|---------------------------------------------|-----------------------|
| Invoices and/or Recurring<br>Credit Notes<br>Sales Orders<br>Quotes<br>Job Cards<br>Point of Sale |                                             | Y<br>Y<br>Y<br>Y<br>Y |
| Debtors Receipts                                                                                  |                                             | <ul><li>✓</li></ul>   |
| Agent Transactions                                                                                |                                             | ✓                     |
| Selection                                                                                         | Cancel F10 Accept                           |                       |

Select the relevant module, to select all options, right click and choose to select all.

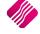

## **CREATING PASSWORD FOR INDIVIDUAL ACCOUNT USERS**

The first thing to do is to enable Debtors Account Verification on the debtor's account and then add or edit Multiple Contacts with passwords.

From the IQ Main menu  $\rightarrow$  Debtors  $\rightarrow$  Maintenance  $\rightarrow$  Edit or Add  $\rightarrow$  Select the Multiple Contacts/Delivery Addresses Tab  $\rightarrow$  Add or Edit.

| iQ                                                                                                    | Debtor Main      | tenance IC   | ) Retail - Tr | aining Exan   | ple Compar      | ny Version              | 2016.0.0.0    |                                    | ? × |
|----------------------------------------------------------------------------------------------------|------------------|--------------|---------------|---------------|-----------------|-------------------------|---------------|------------------------------------|-----|
| Account Details Picture Multiple Contacts/Det                                                            | livery Addresses | User Defined | Data Recurri  | ng Charges B2 | 3 / EDI Store D | epartments              | Extra Charges |                                    |     |
|                                                                                                    |                  |              | 1             | 1             | 1               |                         | I             |                                    |     |
| AUTO ACCOUNT DBRANCH NAME<br>6 ABC001 002 ABC Store                                                      | · · · · ·        | ADDRESS1     | ADDRESS2      | ADDRESS3      | ADDRESS4        | NUMBER                  | CELLPHONE FAX | EMAIL                              | ^   |
| 6         ABC001         002         ABC Store           5         ABC001         001         ABC Stores | Henry<br>Jenny   |              |               |               |                 | 021 880 00<br>465465454 |               | henry@abc.co.za<br>jenny@abc.co.za |     |
| <                                                                                                    |                  |              |               |               |                 |                         |               |                                    | ~   |
| Add Edit                                                                                                 | Delete           |              |               |               |                 |                         |               |                                    |     |

# **EDITING SELECTION OPTIONS**

#### ADD

The Add option allows the user to add Multiple Contact/Delivery Address Details.

#### EDIT

The Edit option allows the user to edit or change an existing Multiple Contact/Delivery Address Details, allows password to be added if Multiple contact existed before the Debtors Verification selection.

#### DELETE

The Delete option allows the user to delete a Multiple Contact/Delivery Address Details that will not be used again.

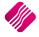

#### ADDING A VERIFICATION PASSWORD

Select the browse button under the Verification Password option.

| il                                                                                                    | ery Addresses Version 2016.0.0.0 ? ×           |
|----------------------------------------------------------------------------------------------------|------------------------------------------------|
| Enter Branch Number<br>Enter Company Name<br>Contact Name<br>Enter Contact Number<br>Enter Address 1<br>Enter Address 2<br>Enter Address 3<br>Enter Address 4<br>Cellphone<br>Fax Number<br>Email Address | 003<br>ABC Stores<br>Barry<br>082 000 0000<br> |
| Use Email Address For<br>Verification Password                                                                                                    | F10 Accept                                     |

Once the browse button has been selected the Password Verification screen will appear, type the user Password twice.

| iQ CI                        | hange Verification Password Version 2016.0.0.0 ? | × |
|------------------------------|--------------------------------------------------|---|
| Password<br>Re-Type Password | ****                                             |   |
| Selection<br>ESC C           | ancel F10 Accept                                 |   |

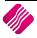

## **PROCESSING WITH ACCOUNT VERIFICATIONS**

Debtors Verification can be used in the various processing modules (Invoices/Recurring Charges, Credit Notes, Sales Orders, Quotes, Job Cards, Point of Sale, Debtors Receipts and Agent Transactions) and when using a Point of Sale Cash account selecting a Debtors Credit Purchase.

#### **PROCESSING OPTIONS (INVOICING)**

From the IQ Main menu  $\rightarrow$  Processing  $\rightarrow$  Invoicing  $\rightarrow$  Select the Debtors Account Number.

| iQ IQ Enterprise: IQ Retail - Training Example Company – 🗇 |                 |                    |                     |                 |                    |           |              |                    |                    |                      |                       |                      | 0                          |        |  |
|------------------------------------------------------------|-----------------|--------------------|---------------------|-----------------|--------------------|-----------|--------------|--------------------|--------------------|----------------------|-----------------------|----------------------|----------------------------|--------|--|
| Processing                                                 | g De            | btors (            | Creditors           | Stock           | Ledger             | Utilities | Suppo        | rt Poin            | t of Sale          | Windows              | Help                  | Shortcuts            |                            |        |  |
|                                                            |                 |                    |                     |                 |                    |           | ß            |                    | III.               | A A                  | 2                     |                      | 1                          |        |  |
| Invoicing                                                  | Credit<br>Notes | Goods<br>Receiving | Returned<br>g Goods | Sales<br>Orders | Purchase<br>Orders | Quotes    | Job<br>Cards | Debtor<br>Receipts | Debtor<br>Journals | Creditor<br>Journals | Agent<br>Transactions | Request<br>For Quote | Supplier<br>Delivery Notes | Claims |  |
|                                                            |                 |                    |                     |                 |                    |           | Proc         | essing             |                    |                      |                       |                      |                            |        |  |

Select the Account number for the Debtor, once the account number has been selected the Account Verification Password screen will appear.

Allow the person from the customer company to enter his or her password.

| iQ                         | IC               | Q Enterprise: IQ | Retail - Tra | ining Exam     | ple Company -     | · [Invoicin        | g Version    | 2016.0.0.0 | 0]                 | -             |             |
|----------------------------|------------------|------------------|--------------|----------------|-------------------|--------------------|--------------|------------|--------------------|---------------|-------------|
| Processing Debtors         | Creditors        | Stock Ledger     | Utilities    | Support        | Point of Sale     | Windows            | Help         | Shortcuts  |                    |               | _ = ×       |
| Account Details            |                  | Invoice Details  |              |                | Additional Detail | s                  |              |            | Totals             |               |             |
| Account No ABC001          | ~                | Invoice Date     | 06/05/2016   | •              | Store Department  | nt                 |              | ~          | Invoice Inclusive  |               |             |
| Name and Address Details   |                  |                  |              |                | Source Documer    |                    | t Applicable |            | Yes                | ○ No          |             |
| ABC Store (Pty) Ltd        | <b>•</b>         | Invoice Number   |              |                | Source Documer    | it ino             | п Аррісаріс  |            | Cash Sale          |               |             |
| 78 Main Road               |                  |                  |              |                |                   |                    |              |            | ○ Yes              | No            |             |
| Stellenbosch               |                  | Delivery Method  |              |                |                   |                    |              |            |                    |               |             |
|                            | ~                | Order Number     |              |                |                   |                    |              |            | Internal Order No  |               |             |
|                            |                  | Rep Number       | 5            | ~              |                   |                    |              |            |                    |               |             |
| Tel                        |                  |                  |              |                |                   |                    |              |            | Goods Total        |               | 0.00        |
| Email lisad@igretail.co.za |                  | Invoice Memo     |              |                |                   |                    |              |            |                    | L             |             |
|                            |                  | Delivery Note No | iO Acco      | unt Vorifica   | tion Version      | ? ×                |              |            | Discount Amnt      |               | 0.00        |
| Invoice Disc %             | 0.00 👻           |                  | Accor        | unt vernica    | tion version      |                    |              |            | Vat Amount         |               | 0.00        |
|                            |                  |                  |              |                |                   |                    |              |            | Total Quantity     |               | 0.00        |
| Code                       | Description      |                  |              |                |                   |                    | e            | Qty        | Disc % Tot         | tal           |             |
|                            | Desciption       |                  | Verif        | fication Pas   | sword             |                    |              |            | 0.00 /0 /01        |               |             |
|                            |                  |                  |              |                |                   |                    |              |            |                    |               |             |
|                            |                  |                  |              |                |                   |                    |              |            |                    |               |             |
|                            |                  |                  |              |                |                   |                    |              |            |                    |               |             |
|                            |                  |                  |              |                |                   |                    |              |            |                    |               |             |
|                            |                  |                  |              |                |                   |                    |              |            |                    |               |             |
|                            |                  |                  |              |                |                   |                    |              |            |                    |               |             |
|                            |                  |                  |              |                |                   |                    |              |            |                    |               |             |
|                            |                  |                  |              |                |                   | Detet              |              |            |                    |               |             |
|                            |                  |                  |              |                |                   | Retai              |              |            |                    |               |             |
|                            |                  |                  |              |                | INNOVATIVE        | ACCOUNTING SOFTWAR | м            |            |                    |               |             |
|                            |                  |                  |              |                |                   |                    |              |            |                    |               |             |
|                            |                  |                  |              |                |                   |                    |              |            |                    |               |             |
|                            |                  |                  |              |                |                   |                    |              |            |                    |               | ¥           |
|                            |                  | 0.00             |              |                |                   |                    |              |            |                    |               |             |
|                            |                  | 0.00             |              |                |                   |                    |              |            |                    |               |             |
|                            |                  | 0.00             |              |                |                   |                    |              |            |                    | Calculate Pro | motions     |
|                            |                  | 0.00             |              |                |                   |                    |              | Promotion  | n Discount         |               | 0.00        |
|                            |                  | 0.00             |              |                |                   |                    |              | Total      |                    |               | 0.00        |
|                            |                  |                  |              |                |                   |                    |              |            |                    |               |             |
|                            |                  |                  |              |                |                   | Γ                  | <b>—</b> 73  | 1          |                    | 1             |             |
|                            |                  | - C              |              |                |                   |                    | 4            | 25         |                    | 6             |             |
| Supervisor Logoff Import   | F7 Long Desc. F8 | Item Details     | User         | r Defined Data |                   |                    | Actions      | Flash      | F6 Process & Displ | lav F10 Proc  | ess & Print |
| baber tree as gott         |                  |                  | 2            |                |                   | _                  |              |            |                    |               |             |

Once the password has been entered correctly, the IQ user can continue with the transaction.

#### **PASSWORD CONFIRMATION**

Once the password has been entered correctly, an information screen will appear stating the Debtor user name and the company name specifying the verification has been successful. Selecting Ok and normal processing can proceed.

| iQ                                                                                                    |                   | I               | IQ Enter                                            | prise: IQ                       | Retail - Tra | ining Exam         | ple Company                                                                                                    | - [Invoici                                                                                                    | ing Version | 2016.0.0.0 | 0]                                                                                                    |             | - 🗆 🗡                |
|----------------------------------------------------------------------------------------------------|-------------------|-----------------|-----------------------------------------------------|---------------------------------|--------------|--------------------|----------------------------------------------------------------------------------------------------|----------------------------------------------------------------------------------------------------|-------------|------------|----------------------------------------------------------------------------------------------------|-------------|----------------------|
| Processing                                                                                                    | Debtors           | Creditors       | Stock                                               | Ledger                          | Utilities    | Support            | Point of Sale                                                                                                    | Windows                                                                                                    | s Help      | Shortcuts  |                                                                                                    |             | _ # X                |
| Account Details<br>Account No ABC<br>Name and Address<br>ABC Store (Pty) L<br>78 Main Road<br>Stellenbosch<br>Tel<br>Email lisad@igreta<br>Invoice Disc %<br>Code | is Details<br>.td | 0.00            | Invoice<br>Invoice<br>Delivery<br>Order N<br>Rep Nu | e Number<br>ry Method<br>Number | 06/05/2016   | Info<br>Barry from | Additional Deta<br>Store Departm<br>Source Docume<br>tion Version<br>Dormation<br>n ABC Stores<br>een verified succ<br>OK | ent internet internet | e           | Qty        | Totals<br>Invoice Indu<br>(a) Yes<br>Cash Sale<br>Yes<br>Internal Order I<br>Goods Total<br>Discount Amnt<br>Vat Amount<br>Total Quantity<br>Disc % |             |                      |
|                                                                                                    |                   |                 |                                                     |                                 |              |                    |                                                                                                    |                                                                                                    |             | Promotion  | n Discount                                                                                                    | Calculate   | e Promotions<br>0.00 |
|                                                                                                    |                   |                 |                                                     |                                 |              |                    |                                                                                                    |                                                                                                    |             | Total      | TDISCOUR                                                                                                    |             | 0.00                 |
| Supervisor Logoff                                                                                                    | Import F          | 7 Long Desc. F8 | a Item Det                                          | ails                            | User         | Defined Data       |                                                                                                    |                                                                                                    | Actions     | Flash      | F6 Process & I                                                                                                    | Display F10 | Process & Print      |

#### **OVERRIDE PASSWORD**

An Administrator/Supervisor can override the verification password by right clicking on the verification screen background displaying the Supervisor Override or by selecting the Override button

This option will allow the user to override a transaction if the user has not yet created a password for the user or for the customer that has perhaps forgotten the password.

| iC | Acco | ount Verification Version | ? | × |
|----|------|---------------------------|---|---|
|    | Veri | ification Password        |   |   |
|    |      |                           |   |   |
|    |      |                           |   |   |
|    |      | Supervisor Override       |   |   |
|    |      |                           |   |   |

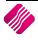

#### **CASH SALE – CREDIT PURCHASE**

| iQ    |                         |                      |                                 |                 | IQ Ente         | erprise       | e: IQ Reta     | ail - Tr      | aining Ex   | ample C        | ompany               |                 |            |                      | - | ٥ | × |
|-------|-------------------------|----------------------|---------------------------------|-----------------|-----------------|---------------|----------------|---------------|-------------|----------------|----------------------|-----------------|------------|----------------------|---|---|---|
| Proc  | essing                  | Debtors              | Creditors Sto                   | ck Ledg         | ger Uti         | ilities       | Support        | Po            | int of Sale | Windo          | ws Help              | Short           | cuts       |                      |   |   |   |
| M     | OF                      |                      | Š                               | Š               | 6               |               |                | þ             | Ê           | ्रि            | Û                    | $\bigotimes$    | $\star$    | <b>2</b>             |   |   |   |
| Sales | Debtors<br>*            | Creditor<br>Payments | Stock Enquiries<br>Price Lookup | Price<br>Lookup | Reprint<br>Last | View<br>Sales | Open<br>Drawer | Petty<br>Cash | Laybyes     | POS<br>Setup ▼ | POS Back<br>Office * | Change<br>Shift | Promotions | Loyalty<br>Functions |   |   |   |
| -90   | Cash Sale Point of Sale |                      |                                 |                 |                 |               |                |               |             |                |                      |                 |            |                      |   |   |   |
|       | Cash Refur              | nd                   |                                 | ll and          |                 |               |                |               |             |                |                      |                 |            |                      |   |   |   |

From the IQ Main menu $\rightarrow$  Point of Sale  $\rightarrow$  Sales  $\rightarrow$  Cash Sale  $\rightarrow$  Select Stock Codes.

NOTE: The customer verification will only be available if the Account Sale, Credit Purchase option is use.

| Q                      |                                        | Point c                                                                                     | of Sale Vers     | ion 2016.0.0.0            |                                       | ? ×      |
|------------------------|----------------------------------------|---------------------------------------------------------------------------------------------|------------------|---------------------------|---------------------------------------|----------|
| ic                     | The intellig                           | ent choice.                                                                                 |                  |                           | Sa                                    | le Total |
| INNOVATIVE             | <b>POS</b><br>ACCOUNTING SOFTWARE      |                                                                                             |                  |                           | 342                                   | 2.50     |
| Tax Invoice            |                                        |                                                                                             |                  |                           |                                       |          |
| Code<br>BM001<br>BM004 | Description<br>Cement PVC 50kg<br>Sand | Price         Qty         Total           200.00         1.00           142.50         1.00 | 200.00<br>142.50 | Cashier                   | 1 - USER 1                            | 9        |
|                        |                                        |                                                                                             |                  | Discount                  |                                       | 0.00     |
|                        |                                        |                                                                                             |                  | Quantity                  |                                       | 1.00     |
|                        |                                        |                                                                                             |                  | Stock Code<br>Description |                                       | ~        |
|                        |                                        |                                                                                             |                  | Unit Price                |                                       | 0.00     |
|                        |                                        |                                                                                             |                  |                           |                                       |          |
|                        |                                        |                                                                                             |                  |                           |                                       |          |
|                        |                                        |                                                                                             |                  |                           |                                       |          |
|                        |                                        | 2.00                                                                                        | 342.50           |                           | F12 For More Options                  |          |
| F1 - Subtotal          | F2 - Void Line F3 - Suspend F4         | F - Void Sale F5 - Customer                                                                 | F7 -             | Customer Info             | Logon F9 - Loyalty F10 - Turn Printer | Off      |

#### **F5 CUSTOMER SELECTION**

Select the F5 – Customer Selection option, this will display a list of all you existing customers (Debtors, Maintenance).

| )       |                                                        | Search Version 201         |                                                                                                    |          |       | ?        |  |
|---------|--------------------------------------------------------|----------------------------|----------------------------------------------------------------------------------------------------|----------|-------|----------|--|
|         | Search Selection -<br>Filter Records<br>© Go To Record | - [F7] To Switch [F3] Next | Search By - double dick t<br>DEFAULT<br>NAME<br>BIDEBTORTYPE<br>CURRENCY<br>CURRENCY | o chan   | ge    |          |  |
| Account | Name                                                   | Telephone                  | Balance                                                                                                    | Initials | Title | Contact  |  |
| ABC001  | ABC Store (Pty) Ltd                                    | 021 456 1234               | 944 239.27                                                                                                    | z        | Mr    |          |  |
| BLA001  | Black - Terms 30 Days                                  | 0218800000                 | 24 231.75                                                                                                    | Р        | Mr    | Peter    |  |
| BLU001  | Blue - Credit Limit R1                                 |                            | 6 974.85                                                                                                    | т        | Mrs   |          |  |
| BRO001  | Brown - Vat Exempt (Export)                            |                            | 494.81                                                                                                    | )        |       |          |  |
| COD001  | COD ACCOUNT                                            |                            | 0.00                                                                                                    | E        |       |          |  |
| FC001   | Foreign Currency - Dollar                              |                            | 5 359.52                                                                                                    | 0        |       |          |  |
| GRE001  | Green                                                  | 021 854 000 000            | 61 545.10                                                                                                    | т        | MRs   | Theresa  |  |
| GRE002  | Grey - Settlement Disc (Farmer)                        |                            | 1 599.12                                                                                                    | к        | Mr    | Ken Grey |  |
| TBS001  | The Bargain Store - Head Office                        | 021 888 0000               | 19 211.12                                                                                                    | w        |       | Peter    |  |
| TBS002  | The Bargain Store - Durban                             |                            | 0.00                                                                                                    | Р        | Dr    |          |  |
| TBS003  | The Bargain Store - Johannesburg                       |                            | 0.00                                                                                                    | F        |       |          |  |
| WHI001  | White - Normal Debtor                                  |                            | 3 071.16                                                                                                    | Α        |       |          |  |
| XXX001  | XXX Retailers (Multiple Details)                       | 021 222 2222               | 19 602.21                                                                                                    | Q        |       |          |  |

Select the relevant debtor and select Accept

| Q                      | IQ Enterprise: IQ Retail - Training Example                                                                                                    |                                                          |
|------------------------|----------------------------------------------------------------------------------------------------|----------------------------------------------------------|
| iQ                     | Point of Sale Version 2016.0.0.0                                                                                                    | ? 🗙                                                      |
|                        | The intelligent choice.                                                                                                    | Sale Total<br><b>400.00</b>                              |
| Tax Invoice            |                                                                                                    |                                                          |
| Code<br>BM001<br>BM001 | Description         Price         Qty         Total           Cement PVC 50kg         200.00         1.00         200.00           Cement PVC 50kg         200.00         1.00         200.00 | 8 1 - USER 1                                             |
|                        | Discount<br>Quantity<br>Stock Co<br>Descriptic<br>Unit Price                                                                                                    | 1.00<br>de v                                             |
|                        | 2.00 400.00 Account N Name                                                                                                    | ABC 001<br>ABC Store (Pty) Ltd<br>F12 For More Options   |
| F1 - Subtotal          | F2 - Void Line F3 - Suspend F4 - Void Sale F5 - Customer F6 Credit Purchase F7 - Customer Info                                                                                                | 8 - Supervisor Logon F9 - Loyalty F10 - Turn Printer Off |

Once the Customer has been selected the Account Number and Name will be displayed.

**NOTE:** At this stage, the Account Verification will not appear, only once the F6 Credit Purchase option is selected.

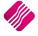

#### **VERIFICATION PASSWORD – CREDIT PURCHASE**

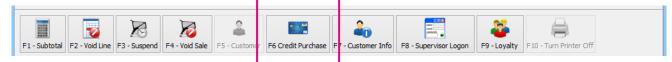

Select the F6 Credit Purchase option, once selected the Debtor's password verification screen will appear, allow the Customer's representative to enter his or her password.

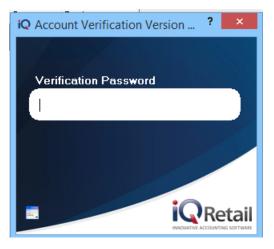

Once the password has been entered, press the enter key on the keyboard.

| iQ Account Verification Version | ? | ×     |
|---------------------------------|---|-------|
|                                 |   |       |
| Verification Password           |   |       |
| ****                            |   |       |
|                                 |   |       |
|                                 |   |       |
|                                 |   |       |
| = i(                            | R | etail |

Once the password has been entered correctly, an information screen will appear stating the Debtor user name and the company name specifying the verification has been successful. Selecting Ok and enter the order number if required, whereby the Cash Sale will be completed and the Cash Sale Invoice will Print.

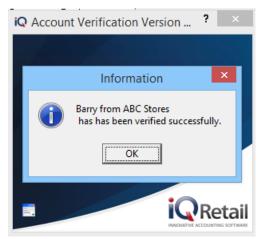

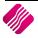

#### **OVERRIDE PASSWORD**

An Administrator/Supervisor can override the verification password by right clicking on the verification screen background displaying the Supervisor Override or by selecting the Override button.

This option will allow the user to override a transaction.

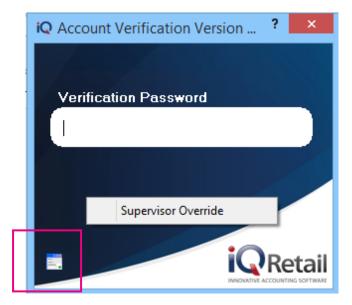

Once the transaction has been processed and printed the Tax Invoice will display the Debtors Details and Account Purchase details. The debtors account has increase with the Invoice amount.

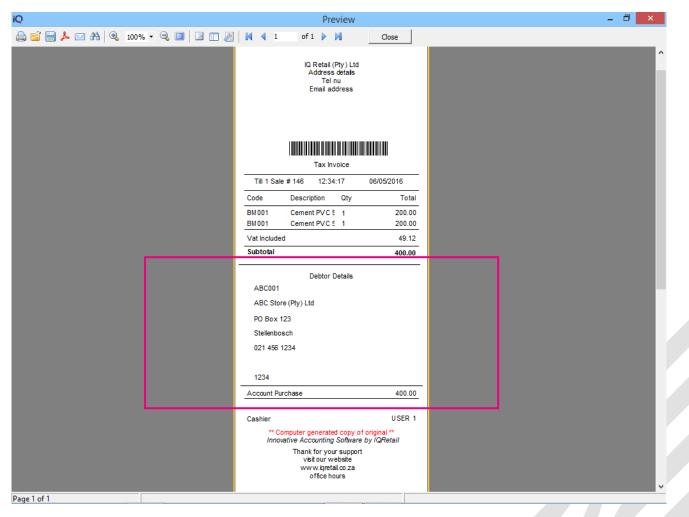

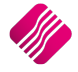

## HOW TO VIEW THE DEBTORS ACCOUNT VERIFICATION SELECTION

Debtors Verification can be viewed by looking at two different options. One by checking to see the Account Verification has been switch on the Account and secondly viewing the user number on the transaction from the password verification debtor user.

#### **CHECKING ACCOUNT VERIFICATION**

Checking Account Verification from the Select Visible Field option will display the multiple contact numbers.

From the IQ Main menu  $\rightarrow$  Debtors  $\rightarrow$  Enquiries  $\rightarrow$  Select a Debtors  $\rightarrow$  Display  $\rightarrow$  Select Visible Fields  $\rightarrow$  AccVerification

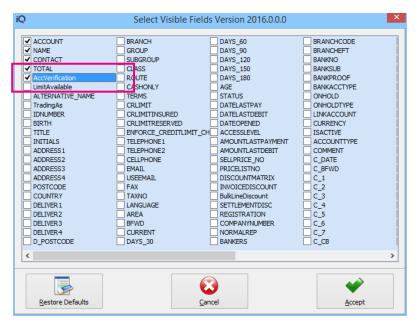

The AccVerification will display a Y if the Account Verification has been selection, if blank the Account Verification has not been switch on.

|                    | IQ Enterpris                               | se: IQ Ret  | ail - Trainin | g Example | Company - [[  | Debtors Enq | uiries Ve | ersion 2016.0.0.0]                        | _ 0 <mark>×</mark>    |
|--------------------|--------------------------------------------|-------------|---------------|-----------|---------------|-------------|-----------|-------------------------------------------|-----------------------|
| Processing Debtors | Creditors Stock                            | Ledger      | Utilities     | Support   | Point of Sale | Windows     | Help      | Shortcuts                                 | _ = = :               |
|                    | Sort Order                                 | Co          | nments        |           |               |             |           | Available Filters                         |                       |
|                    | Account                                    |             |               |           |               |             |           | Clear Filter                              |                       |
|                    |                                            |             |               |           |               |             |           | >r 10000 = ZAR<br>Account old than 30 day | 10                    |
| Reta               | ○ Name                                     |             |               |           |               |             |           | Accounts for TBS                          |                       |
|                    |                                            |             |               |           |               |             |           | Age > 30days<br>Area = JHB and Status     | = 5                   |
| ENTERPR            | ISE O Trading Nan                          | ne          |               |           |               |             |           | Interest                                  | -                     |
|                    | OAlternative                               | Name        |               |           |               |             | 3         |                                           |                       |
| nquiries User Data |                                            |             |               |           |               |             |           |                                           |                       |
| ACCOUNT            | NAME                                       |             |               |           |               | CONTACT     |           |                                           | TOTAL AccVerification |
| ABC001             | ABC Store (Pty) Ltd                        |             |               |           |               | CONTACT     |           |                                           | 947 669.27 Y          |
| BLA001             | Black - Terms 30 Da                        |             |               |           | F             | Peter       |           |                                           | 24 231.75             |
| BLU001             | Blue - Credit Limit R                      | 1           |               |           |               |             |           |                                           | 6 974.85              |
| BRO001             | Brown - Vat Exempt                         | (Export)    |               |           |               |             |           |                                           | 494.81 Y              |
| COD001             | COD ACCOUNT                                |             |               |           |               |             |           |                                           | 0.00                  |
| FC001              | Foreign Currency - I                       | Dollar      |               |           |               |             |           |                                           | 5 359.52              |
| GRE001             | Green                                      |             |               |           |               | Theresa     |           |                                           | 61 545.10             |
| GRE002             | Grey - Settlement D                        |             |               |           |               | Ken Grey    |           |                                           | 1 599.12              |
| TBS001             | The Bargain Store -                        |             |               |           |               | Peter       |           |                                           | 53 836.12 Y           |
| TBS002<br>TBS003   | The Bargain Store -<br>The Bargain Store - |             | ~             |           |               |             |           |                                           | 0.00                  |
| WHI001             | White - Normal Debt                        |             | y             |           |               |             |           |                                           | 3 071.16              |
| XXX001             | XXX Retailers (Multip                      |             |               |           |               |             |           |                                           | 19 602.21 Y           |
| 10001              | NAX recallers (Hard                        | ic Detailay |               |           |               |             |           |                                           | 15 002.21             |
|                    |                                            |             |               |           |               |             |           |                                           |                       |
|                    |                                            |             |               |           |               |             |           |                                           |                       |
|                    |                                            |             |               |           |               |             |           |                                           |                       |
|                    |                                            |             |               |           |               |             |           |                                           |                       |
|                    |                                            |             |               |           |               |             |           |                                           |                       |
|                    |                                            |             |               |           |               |             |           |                                           |                       |
|                    |                                            |             |               |           |               |             |           |                                           | ~                     |
|                    |                                            |             |               |           |               |             |           |                                           | ·                     |
| Record Count: 13   |                                            |             |               |           |               |             |           |                                           |                       |
|                    |                                            |             |               |           |               |             |           |                                           |                       |
| Export Account Mai | ntenance Select <u>V</u> is                | ble Fields  | ∰<br>Elter    | Adv       | anced Filter  | search      |           | lours Flash                               | Seguence Display      |

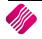

# VIEWING THE USER NUMBER ON THE TRANSCATION FROM THE PASSWORD VERIFICATION

Switching on the Select Visible Field will display Multiple Contact number on the transactions .

From the IQ Main menu  $\rightarrow$  Debtors  $\rightarrow$  Enquiries  $\rightarrow$  Select a Debtors  $\rightarrow$  Display  $\rightarrow$  Select Visible Fields  $\rightarrow$  AccVerifyby

| iQ                                                                            | Select Visible                                                                                                    | Fields Version 2016.0.0.0                                                                                                    | ×      |
|-------------------------------------------------------------------------------|----------------------------------------------------------------------------------------------------|----------------------------------------------------------------------------------------------------|--------|
| DATE CODE DATE CODE DATE CODE DATE CODE DATE DATE DATE DATE DATE DATE DATE DA | TAXABLE GLAUDIT UNIQUE TAX_IND TAX_RATE ISINVOICE LEDGER MUSTPRINT DELIVERYNOTE COMMENT DUEDATE PAIDATE EVALDATE EVALDATE PAYREFERENCE AGED SALENUMBER CREATED MODIFIED ISSELECTED LINKACCOUNT DISCStatus STATUS | SSTATUS<br>PSTATUS<br>CHEQUENO<br>TRANSFERNO<br>DOCDATE<br>COMMPERC<br>EXTRAINF01<br>OverrideDiscSettlePerc<br>CRRECON_Partial<br>✔ ACCVERIEVBY |        |
| Restore Defaults                                                              |                                                                                                    | Cancel                                                                                                    | Accept |

These numbers are automatically allocated to each multiple contact by IQ.

|                                    | IQ Enterprise: IQ Retail - Training Exa                                 | mple Company - [Enquir         | ries for Account : TBS001 Vers | ion 2016.0.0.0] – 🗇          | ×      |
|------------------------------------|-------------------------------------------------------------------------|--------------------------------|--------------------------------|------------------------------|--------|
| Processing Debtors                 | Creditors Stock Ledger Utilities                                        | Support Point of Sale          | Windows Help Shortcu           | ts –                         | .⇔ ×   |
| Account Details                    |                                                                         |                                |                                |                              |        |
| Account Number                     | TBS001                                                                  | Telephone 1                    | 021 888 0000                   | Select Layout                |        |
| Name                               | The Bargain Store - Head Office                                         | Telephone 2                    |                                | <ul> <li>Standard</li> </ul> |        |
| Address 1                          | 89 Protea Avenue                                                        | Fax Number                     |                                | O Layout 2                   |        |
| Address 2                          | Stellenbosch                                                            | E Mail Address                 | liko@igretail.co.za            | O Layout 3                   |        |
| Address 3                          | 7600                                                                    | Last Payment Date              | 04/03/2016                     | OLayout 4                    |        |
| Address 4                          |                                                                         | Last Payment Amount            | 5 000.00                       |                              |        |
| Contact                            | Peter                                                                   | Credit Limit                   | 48 000.00                      |                              |        |
| Comment                            |                                                                         | Reserved Credit Limit          | 0.0                            | Clayout 6                    |        |
|                                    |                                                                         | Credit Limit Available         | -5 836.1                       | 2                            |        |
| Line Comment                       |                                                                         | Balance Brought Forward        | 19 211.1                       | 2                            |        |
| Currency                           | ZAR                                                                     | B Show All                     | May ¥ 2016                     |                              |        |
|                                    |                                                                         | Ba Show Open Items             |                                |                              | 3      |
| 05/2016 IN INV4<br>05/2016 IN INV4 |                                                                         |                                | 28 750.00<br>2 875.00          |                              | 9<br>8 |
|                                    |                                                                         |                                | ZAR34 625.00 ZA/               | 80.00                        | v      |
|                                    |                                                                         |                                |                                |                              |        |
| De Fields Add Line Comme           | nt <u>Allocations</u> <u>Search</u> <u>Balances</u> Perf <u>ormance</u> | Leport Options View Related Ru | Inning Balance Flash SMS Docum | * * *                        | bhment |

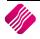

| 2           |                     |                 | Debtor Maintenance IQ Ret          | ail - Training Example Company            | y Version 2016.0.0.0    |                                        |
|-------------|---------------------|-----------------|------------------------------------|-------------------------------------------|-------------------------|----------------------------------------|
| iQ          |                     |                 |                                    |                                           |                         |                                        |
| Account Det | tails Pic ure Multi | ple Contacts/De | livery Addresses User Defined Data | Recurring Charges   B2B / EDI   Store Dep | partments Extra Charges |                                        |
|             | ACCOUNT             | DBRANCH         | NAME                               | CONTACT                                   | ADDRESS 1               |                                        |
| AUTO        | 8 TBS 001           |                 | NAME<br>The Bargain Store          | CONTACT<br>James                          | ADDRESSI                | ^                                      |
|             | 9 TBS001            |                 | The Bargain Store                  | Peter                                     |                         |                                        |
|             | 10 TBSD01           |                 | The Bargain Store                  | Tom                                       |                         |                                        |
| 1           |                     |                 |                                    |                                           |                         | ~~~~~~~~~~~~~~~~~~~~~~~~~~~~~~~~~~~~~~ |
|             | Add                 | Edit            | Dejete                             |                                           |                         |                                        |
| ?           | lints               |                 |                                    |                                           |                         | Accept                                 |

The Auto number will reflect in the Debtors Enquiries screen, using Select Visible Field to display the field.

**NOTE:** Remember to save the Select Visible Field changes, otherwise the column change will be lost.

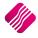

## SECURITY

From the IQ Main menu  $\rightarrow$  Utilities  $\rightarrow$  Setup  $\rightarrow$  Menu Access and Security  $\rightarrow$  User and Group Maintenance  $\rightarrow$  Group  $\rightarrow$  Select Group  $\rightarrow$  Group Menu & Security Settings  $\rightarrow$  Access Setup.

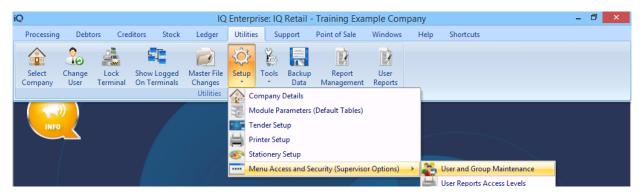

Once the Access Setup has been selected the search option will display at the bottom of the screen. Type the relevant security number and select first, select the check box if applicable for the Group, repeat this function for all security codes.

**NOTE**: Two security codes will be applicable for Debtors account verification namely: Allow Override in Account Verification and Allow Account Verification Selection.

#### **ALLOW ACCOUNT VERIFICATION SELECTION (10135)**

The Allow Account Verification Selection will allow the user to switch on the Account Verification in Debtors  $\rightarrow$  Maintenance  $\rightarrow$  Add or Edit  $\rightarrow$  Allowing the user to select the Processing Modules.

| iQ                    | Security Profile -                                                                                               | processing (Access Setup) Version 2016.0.0.0                                                                                                    |                  | - 🗇 🗙                         |
|-----------------------|----------------------------------------------------------------------------------------------------|----------------------------------------------------------------------------------------------------|------------------|-------------------------------|
| Retail<br>VENTERPRISE | Access Setup     file Number     0     processing     Description     IQR     IQR     IQR     Aff Name     SARAH |                                                                                                    |                  |                               |
|                       | Group                                                                                                    | Menu Setup         Access Settings Setup         Display Grids           ID - Function         100120 - Allow Unrestricted Trading Branch Selection                                                                                                    | Access           | Access Group                  |
|                       |                                                                                                    | <ul> <li>100121 - Allow Free Typing In Town Field</li> <li>100122 - View Manager Cost</li> <li>100122 - Allow Override in Account Verification</li> <li>300000 - Supplier Delivery Notes</li> <li>400000 - Claims</li> <li>10000 - Debtors</li> <li>10100 - Maintenance</li> <li>10101 - Filter</li> <li>10102 - Add</li> <li>10103 - Edit</li> <li>10104 - Delete</li> <li>10105 - Colours</li> <li>10106 - Advanced Sort</li> <li>10107 - Gridmode Edit</li> <li>10108 - Debtor Field Changes</li> <li>10128 - Export</li> <li>10128 - Export</li> <li>10128 - Export</li> <li>10131 - Import</li> <li>10134 - Allow Debtors Mandatory Field Setup</li> <li>10135 - Allow Account Verification Selection</li> </ul> |                  |                               |
|                       | ~                                                                                                    | 10135                                                                                                    | First            | Previous Next                 |
| Select <u>A</u> I     | Expand All Collapse All                                                                                          | Clear Selection                                                                                                    | Reset To Group S | iettings <u>S</u> ave Profile |

#### ALLOW OVERRIDE IN ACCOUNT VERIFICATION (100123)

The Allow Override in Account Verification will allow the Administrator / Supervisor to override the account verification password in Processing  $\rightarrow$  Invoicing (or any other processing module)  $\rightarrow$  Account Selection.

|                                    |                     | Security Prof | ile - processing                        | (Access Setup) Versio                   | on 2016.0.0.0   |                             | -            | 0    |
|------------------------------------|---------------------|---------------|-----------------------------------------|-----------------------------------------|-----------------|-----------------------------|--------------|------|
|                                    | Profile Details     |               |                                         |                                         |                 |                             |              |      |
|                                    | User - Access Se    | atun          |                                         |                                         |                 |                             |              |      |
|                                    | Profile Number      | 0             |                                         | -                                       |                 |                             |              |      |
| Retail                             |                     |               |                                         | -                                       |                 |                             |              |      |
| Relaii                             | Profile Description |               |                                         | _                                       |                 |                             |              |      |
| ENTERPRISE                         | Company             | IQR           |                                         | _                                       |                 |                             |              |      |
| ENTERPRISE                         | Staff Number        | 2             |                                         | _                                       |                 |                             |              |      |
|                                    | Staff Name          | SARAH         |                                         |                                         |                 |                             |              |      |
| Co Description                     | Log In Group        |               | Menu Setup                              | Access Settings Setup Disp              | play Grids      | Access                      | Access Group | 1.   |
| ▶ IQR IQ Retail - Training Example | processing          |               | ÷ 100100                                | - General<br>04 - Allow Supervisor Mode |                 |                             |              |      |
|                                    |                     |               |                                         | 05 - View Stock Detail                  |                 |                             |              |      |
|                                    |                     |               | - 1001                                  | 06 - Change Spot Rate                   |                 |                             |              |      |
|                                    |                     |               |                                         | 07 - Change Inclusive / Exclu           | isive           |                             |              |      |
|                                    |                     |               | - 1001                                  | 08 - Change Default Represei            | ntative         |                             |              |      |
|                                    |                     |               | 1001                                    | 09 - GRV External Charges               |                 |                             |              |      |
|                                    |                     |               | - 1001                                  | 14 - Use On Hold Representa             | ative           |                             |              |      |
|                                    |                     |               |                                         | 15 - Allow adding new EFT R             | eferences       |                             |              |      |
|                                    |                     |               |                                         | 16 - Flash Reports - Design             |                 |                             |              |      |
|                                    |                     |               |                                         | 17 - Flash Reports - Preview            |                 |                             |              |      |
|                                    |                     |               |                                         | 18 - Allow Wildcard Searching           | 9               |                             |              |      |
|                                    |                     |               |                                         | 19 - View Cost Prices                   |                 |                             |              |      |
|                                    |                     |               |                                         | 20 - Allow Unrestricted Tradin          | -               |                             |              |      |
|                                    |                     |               |                                         | 21 - Allow Free Typing In Tow           | vn Field        |                             |              |      |
|                                    |                     |               |                                         | 22 - View Manager Cost                  |                 |                             |              |      |
|                                    |                     |               |                                         | 23 - Allow Override in Accoun           | nt Verification |                             |              |      |
|                                    |                     |               | ± 400000                                | - Supplier Delivery Notes               |                 |                             |              |      |
|                                    |                     |               | ⊕ 10000 - De                            |                                         |                 | •                           |              |      |
|                                    |                     |               |                                         | Maintenance                             |                 | <ul><li></li><li></li></ul> |              |      |
|                                    |                     |               | 1 1 1 1 1 1 1 1 1 1 1 1 1 1 1 1 1 1 1 1 |                                         |                 |                             |              | ~    |
|                                    |                     |               | <                                       |                                         |                 |                             |              | >    |
|                                    |                     |               | , 100123                                |                                         |                 | First                       | Previous     | Next |
|                                    |                     |               |                                         | <b>}</b>                                |                 |                             |              | 1    |

# SECURITY CODES AMENDMENTS FOR DEBTORS & CREDITORS ATTACHMENTS

Security was included into the Debtors and Creditors access areas:

| Allow Account Verification Selection | 10135 |
|--------------------------------------|-------|
|--------------------------------------|-------|

Allow Override in Account Verification 100123

---END OF DOCUMENT---

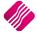